# 医療事務分野の授業における教材作成

# The development of teaching materials for medical clerk classes

(2020年3月31日受理)

仁宮 崇

Sou Ninomiya

Key words:診療報酬請求事務,逆思考,Excel関数

# 要 旨

 医療事務職員にとって,最も重要な専門知識・技能といえる能力は診療報酬請求事務である。医師が診察時に記載し た診療録を見ながら,投薬,注射,検査,画像診断等の診療行為を過不足なく算定する知識や技能は医療事務職員にとっ て不可欠である。また,事務職という職種上,パソコンでの資料作成,データ集計分析といった仕事も求められる。

 しかし,診療報酬請求事務は医療の専門用語が多く,算定の規則が複雑であり,苦手と感じる学生も少なくない。ま た,現在の学生は,中学や高等学校で情報処理を学んできているが,パソコン操作が苦手な学生も少なくない。

 そこで,本研究では,我が国の小学校の算数教育において主に活用されている「逆思考法」を取り入れた教材を作成し, 学習することで学生の理解力向上につなげたいと考え実践した。また,パソコン演習科目において,診療報酬請求事務 の算定を,Excelで関数を用いて学習する取り組みを実践し,診療報酬請求事務とExcel操作を同時に学ぶことを試みた。

「逆思考法」を用いた診療報酬請求部務の学習,診療報酬請求事務を題材にしたExcel操作練習に取り組んだ現状を報 告する。

# 1.は じ め に

 医療事務職員にとって最も専門的で必要とされる能力 が診療報酬請求事務である。医療事務に関わる教育を行 う機関では,医療事務に関する科目を開講し,資格取得 や検定合格を目標として講義や演習を実践している。し かし,診療報酬請求事務は算定に関して様々な規則があ り,点数の解釈も難しく,理解するのが困難な科目でも ある。

 ところで,我が国の小学校の算数教育において,逆思 考法という考え方がある。先行研究で、西林 $1$ ), 平井 $2$ ), 宮崎ほか3),山田4)のように,算数教育において使用さ れている事例が見受けられる。一般的な算数の問題は1 +1=□として,1と1を加算して□の中に当てはまる 数字を答えていくが、逆思考では□+1=2として、2 という答えを導くには,1にどの数字を加算すればよい か,□の中に当てはまる数字を考える出題形式である。

次に、医療機関においても情報化が進み、医事コン ピュータが普及し,診療報酬請求業務はパソコンで行う 医療機関が多い。また,事務職となると,パソコンを用 いた文書作成,データ集計分析といった仕事も求められ る。山下らによると,医療機関で日常行われる仕事につ いて頻度の高いものとしてPC操作が挙がっている<sup>5)</sup>。

 厚生労働省によると,電子カルテシステムやオーダエ ントリシステムの普及状況において,病院も診療所も普 及率が上がっている<sup>6)</sup>。今後さらに電子化が進むと, 医 療機関の職員にとって、パソコン操作能力も益々求めら れる。

現在の学生は,中学校や高等学校で情報科目を学習して いても,「入力が遅い」,「WordやExcelの機能をあまり知 らない」等,パソコン操作が苦手だと言う学生も少なく ない。

## 2. 目 的

 本研究では,以下の2点に着目し,診療報酬請求事務 の学習に取り入れた。

1点目は逆思考法を診療報酬請求事務の教材作成に応 用し,学習に取り入れることを試みた。従来の教材とは 異なる視点で診療報酬請求事務を学習することで,学生 の理解力向上につなげたいと考えた。

 2点目はパソコン演習の授業において,Excelを用い て診療報酬を算定することで,診療報酬請求事務を学び ながらExcel操作に慣れることも目的として学習を実践 した取り組みを紹介する。

# 3.方 法

#### 3. 1 逆思考法による診療報酬請求事務の教材

図1に従来の学習方法と逆思考法の教材の相違点を説 明する。従来の学習方法に関して,世の中には医療事務 に関する様々な参考書や問題集があるが,「診療録」を 見て「診療報酬明細書」に算定項目や点数を書いていく 形式がほとんどである。

 逆思考法を用いた診療報酬請求事務の学習として,「診 療録」と「完成された診療報酬明細書」に加え,「穴埋 め式解説書」を作成した。「穴埋め式解説書」の空欄に 用語や点数を書いていく方法である。

 従来の方法では,「どのように考えたらその問題の答 えが出るか」という視点であったが、逆思考を用いるこ とで,「その問題からこの答えを導くにはどのように考 えるか」という視点に変え,思考を整理していくことを 意識した。

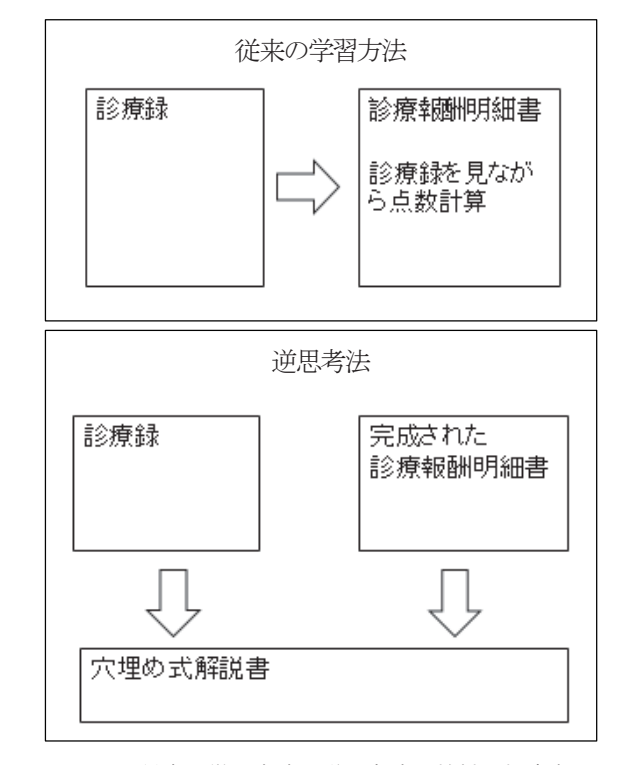

図1 従来の学習方法と逆思考法の教材の相違点

#### 3. 1. 1 初診の例

 逆思考を用いた場合,初診の算定の考え方は図2のよ うになる。

まず,「診療録」には、病名,病名の開始年月日,対 象月の診察日時,初診か再診か,診療時間内か時間外か を判断するための情報がある。ここまで従来の問題と同 じである。

 それに加え,「完成された診療報酬明細書」も配布する。 この時点で答えがわかる。

 さらに,図3のように「穴埋め式解説書」を作成し, 解説文を載せる。解答を示した上で、括弧を穴埋めにし て点数や用語を書き込む形式にしている。

 従来の診療報酬請求事務学習とは異なり,診療報酬明 細書を作成することが目的ではなく,「診療録」と「完 成された診療報酬明細書」からどのようにしてその考え に至るか,思考の過程を「穴埋め式解説書」を通して確 認していく。

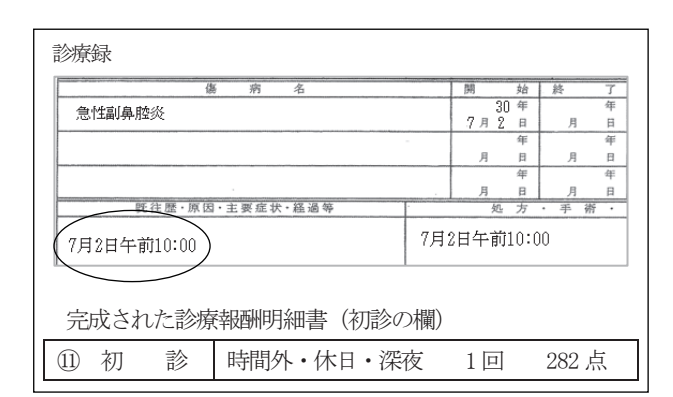

図2 初診の教材例 (一部)

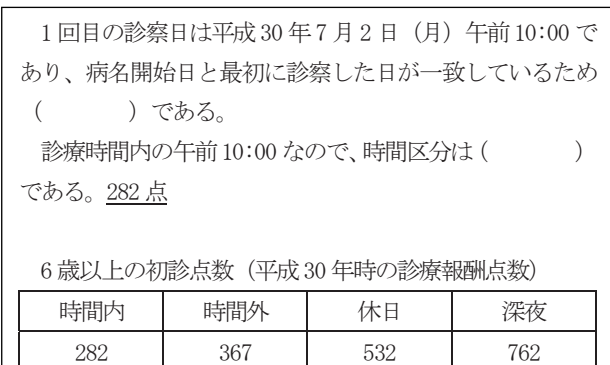

図3 穴埋め式解説書(初診)

#### 3. 1. 2 画像診断の例

 画像診断学習として,図4に画像診断の教材例(一部) と図5に穴埋め式解説書(画像診断)を示す。

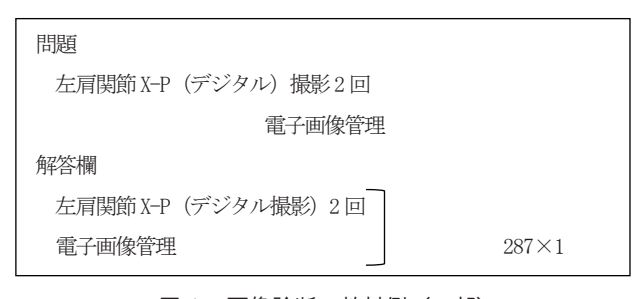

図4 画像診断の教材例(一部)

左肩関節は頭躯幹に入る。早見表の解き方として、撮影料診断 料は、頭躯幹、6 歳以上、デジタル、回数2回なので、早見表よ り ( )点である。電子画像管理であり、何も条件が書い ていないので、単純撮影の ( ) 点を算定する。合計して ( )点である。 撮影料と診断料230 点 + 電子画像管理加算57点 = 287 点

図5 穴埋め式解説書(画像診断)

#### 3. 2 診療報酬請求事務と Excel 操作学習

 Excelは表計算ソフトであり,様々な関数を用いての データ集計分析,図表作成といった機能がある。診療報 酬を題材にしてExcelの機能や関数を学ぶことで,診療 報酬請求事務とExcel操作の同時学習を行った。

#### 3. 2. 1 注射料算定

 診療報酬点数の文章では注射料に関して以下のように 定義されている。

1 注射に係る費用は,第1節注射料,第2節薬剤料 及び第3節特定保険医療材料料(別に厚生労働大臣 が定める保険医療材料のうち注射に当たり使用した ものの費用に限る。)に掲げる所定点数を合算した 点数によって算定する $7$ )。

薬価計算の式

<u>薬価−15円</u><br>─────────+ 1 点=─────(小数点以下は切り上げる)<br>──10円

図6は注射点滴算定問題の例である。

 注射は主に手技料とそれに伴い使用した薬剤料を算定 する。そこで,Excelの薬価入力に数値を入力すると, 薬剤料は少数点切り上げのROUNDUP関数によって自動で 計算されるようにした。

 セルC7に"=ROUNDUP((C6-5)/10,0)"と入力すること で,C6に薬価を入力すれば,薬価計算の式が計算され, ROUNDUP関数により小数点以下は切り上げられる。

|                |          | R               | C |  |
|----------------|----------|-----------------|---|--|
|                | 患者年齢:28歳 |                 |   |  |
| $\overline{2}$ |          | ラクテック注500mL 1袋  |   |  |
| 3              |          | セファメジンα注射用2g 1瓶 |   |  |
|                |          |                 |   |  |
| 5              |          |                 |   |  |
| 6              |          | 薬価入力            |   |  |
|                |          | 薬剤料             |   |  |

図6 注射点滴算定問題薬価計算の例

図7は注射点滴算定問題手技料計算の例である。

手技料を入力すると、薬剤料と手技料が自動で合計さ れるようにしている。学生は,注射点滴の算定方法に加 え,関数の意味やセル参照による計算の意味を同時に学 ぶことになる。

仁 宮 崇

| 患者年齢:28歳 |  |                  |     |               |    |
|----------|--|------------------|-----|---------------|----|
|          |  | ラクテック注500mL 1袋   |     | 500mL=155.00円 |    |
| 3        |  | セファメジンα 注射用2g 1瓶 |     | 2g1瓶=796.00円  |    |
| 4        |  |                  |     |               |    |
| 5        |  |                  |     |               |    |
| 6        |  | 薬価入力             | 951 | 手技料           | -9 |
| -        |  | 薬剤料              | 95  | 点数            | 92 |

図7 注射点滴算定問題手技料計算の例

#### 3. 2. 2 手術料算定

 診療報酬点数の文章では手術の休日・時間外・深夜加 算に関して以下のように定義されている。

 「通則 12」の入院中の患者以外の患者に対する手術の 休日加算1及び2,時間外加算1及び2又は深夜加算1 及び2は、次の場合に算定できる $8$ )とあり、一般の医療 機関では以下のような加算になっている。

(1)休日加算2 所定点数の100分の80に相当する点数

(2)時間外加算2(入院中の患者以外の患者に対して 行われる場合に限る。)所定点数の100分の40に相当 する点数

(3)深夜加算2 所定点数の100分の80に相当する点数 即ち,診療時間内なら手術点数はそのまま,休日なら 1.8,時間外なら1.4,深夜なら1.8を手術点数にかける。

 図8は「データの入力規則」を用いた手術の算定練習 の画面である。

手術の点数を調べてセルA2に点数を入力すると、下の セルA3に「=A2」と入力しておくことで,値が反映される。 次に、セルC2にある「【選択】」をクリックすると図8の ようなリストが表示される。これは「データの入力規則」 の機能を使用したものである。

 データの入力規則で「深夜」を選択すると,セルC3に は所定点数を何倍するかの値が表示される。深夜は所定 点数に1.8をかけるため, IF関数とOR関数を用いて、セ ルC2が「深夜」を選択されたらセルC3には1.8が表示さ れるようにしている。

|                | 関節脱臼非観血的整復術1(肩、股、膝) |            |      |           |         |
|----------------|---------------------|------------|------|-----------|---------|
| $\overline{2}$ | 1500                | 点に         | 【理报】 | 切算を算定します。 |         |
|                | 1500                | 【選択】       |      |           | #VALUE! |
|                |                     | 時間内<br>時間外 |      |           |         |
|                |                     | 休日         |      |           |         |
| 6              |                     |            |      |           |         |

図8 「データの入力規則」を用いた手術の算定練習

 セルC3に"=IF(C2="時間内",1,IF(C2="時間外",1.4, IF(OR(C2="休日",C2="深夜"),1.8,"")))"と入力するこ とで、セルC2が時間内と表示されれば1をかける、セル C2が時間外と表示されれば1.4をかける,セルC2が休日 または深夜と表示されれば1.8をかける,という計算式 ができる。

 図9のように,診療報酬による時間外加算の練習をし つつ,IF関数の中にIF関数やOR関数を入れることができ る学びにもなる。

| C <sub>3</sub> |                     |    | │ ╳ │ ✓ │ ∱ │ =!F(C2=" 時間内" ,1 JF(C2=" 時間外",1.4 JF(OR(C2=" 休日" C2=" 深夜" ),1.8," ")))) |  |  |
|----------------|---------------------|----|---------------------------------------------------------------------------------------|--|--|
|                |                     |    |                                                                                       |  |  |
|                | 関節脱臼非観血的整復術1(肩、股、膝) |    |                                                                                       |  |  |
|                | 1500                | 点に | 加算を算定します。                                                                             |  |  |
|                | 1500                | 点× |                                                                                       |  |  |

図9 関数「IF」と「OR」を用いた手術の算定練習

 さらに,手術も投薬を入れた算定を行うため,図10の ように投薬料計算も入れた問題も作成できる。

|                | Α                          | B             | C                         | D         | E        | F         | G |
|----------------|----------------------------|---------------|---------------------------|-----------|----------|-----------|---|
| 1              | 関節脱臼非観血的整復術1(肩、股、膝)        |               |                           |           |          |           |   |
| $\overline{2}$ | 1500                       | 点に            | 深夜                        | 加算を算定します。 |          |           |   |
| 3              | 1500                       | 点<br>×        | 1.8                       | $=$       | 2700     |           |   |
| $\overline{4}$ |                            |               |                           |           |          |           |   |
| 5              |                            |               |                           |           |          |           |   |
| 6              |                            |               | 静脈麻酔の所定点数は120点に手術に伴う麻酔なので |           | 深夜       | 加算を算定します。 |   |
| 7              | 120                        | 点<br>$\times$ | 18                        |           | 216      |           |   |
| 8              |                            |               |                           |           |          |           |   |
| $\overline{9}$ | インゾール注射用0.5g1瓶(1瓶=489.00円) |               |                           |           |          |           |   |
| 10             |                            |               |                           |           |          |           |   |
| 11             | 薬価入力                       | 489           |                           |           |          |           |   |
| 12             | 薬剤料                        | 49            |                           |           |          |           |   |
| 13             |                            |               |                           |           |          |           |   |
| 14             | 左肩関節脱臼非観血的整復術9日深           |               |                           | 2700      | $\times$ |           |   |
| 15             | 静脈麻酔9日深                    |               |                           | 216       | $\times$ |           |   |
| 16             | インゾール注射用0.5g1瓶             |               |                           | 49        | $\times$ |           |   |

図10 投薬計算も入れた手術料の算定練習

#### 3. 2. 3 検査料算定

 検査料は主に実施料,採取料,判断料を算定するが, 診療報酬請求点数では,次のように記述されている。

 検体検査を行った場合は所定の判断料を算定できるも のであるが,尿中一般物質定性半定量検査を実施した場 合は,当該検査に係る判断料は算定できない9)。

尿検査の場合は、尿中一般物質定性半定量検査のみな ら判断料は算定できないが,他の尿検査なら判断料が算 定できるというものである。

 Excelという表を用いてわかりやすく説明するために, 図11で尿中一般物質定性半定量検査には判断料が0点と 表示し,尿沈渣(鏡検法)には判断料の点数が表示され るようにした。

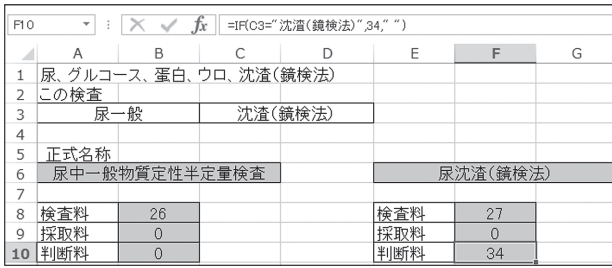

図11 尿検査の算定練習

 診療報酬明細書には同じ種類の検査を並べて記入する ことがあり,図12の例は,末梢血液一般検査,末梢血液 像(鏡検法),ESR(赤血球沈降速度)を並べている例で ある。セルB21に"=A13&","&C13&","&E13"と入力する ことで, A13に入力されている末梢血液一般検査, C13に 入力されている末梢血液像 (鏡検法), E13に入力されて いるESR(赤血球沈降速度),これらの文字列を並べて表 示されることが出来る。

| <b>B21</b> | $\times$ $\checkmark$<br>v<br>=A13& ", "&C13&","&E13<br>fx<br>÷ |                        |     |            |            |   |  |
|------------|-----------------------------------------------------------------|------------------------|-----|------------|------------|---|--|
| ◢          | A                                                               | B                      | C   | D          | E          | F |  |
| 12         | 正式名称                                                            |                        |     |            |            |   |  |
| 13         |                                                                 | 末梢血液一般                 |     | 末梢血液像(鏡検法) | <b>ESR</b> |   |  |
| 14         | 検査料                                                             | 21                     | 検査料 | 25         | 検査料        | 9 |  |
| 15         | 採取料                                                             |                        |     | 25         |            |   |  |
| 16         | 判断料                                                             |                        | 144 |            |            |   |  |
| 17         |                                                                 |                        |     |            |            |   |  |
| 18         |                                                                 |                        |     |            |            |   |  |
| 19         | レセプト欄                                                           |                        |     |            |            |   |  |
| 20         |                                                                 |                        |     |            |            |   |  |
| 21         | 実施料                                                             | 末梢血液一般, 末梢血液像(鏡検法).ESR |     |            |            |   |  |
| 22         | 採取料                                                             | $B-V$                  |     |            |            |   |  |
| 23         | 判断料                                                             | 判血                     |     |            |            |   |  |

図12 血液検査の算定練習

#### 3. 2. 4 手術料算定

 図13は令和元年度診療報酬点数における入院基本料の 点数である。入院は算定項目が多く,複雑である。

図14ではExcelの式として,「=入院基本料!B3」と入力

している。シート入院基本料のB3のセル(急性期一般入 院料1の点数である1,650点)を参照し,シート練習1の セルB11に表示している。これでExcelには他のシートに 入力されているセルの情報も参照することができること もわかる。

|    | А                                | B              |
|----|----------------------------------|----------------|
| 1  | 令和元年度診療報酬入院基本料                   |                |
| 2  | 急性期一般入院基本料<br>1                  | 点数             |
| 3  | イ 急性期−<br>般入院料1                  | 1,650          |
| 4  | 急性期<br>般入院料2<br>口                | 1,619          |
| 5  | ·般入院料3<br>ハ 急性期                  | 1,545          |
| 6  | 二 急性期·<br>般入院料4                  | 1,440          |
| 7  | ホ 急性期−<br>般入院料5                  | 1.429          |
| 8  | ヘ 急性期一般入院料6                      | 1,408          |
| 9  | ト 急性期一般入院料7                      | 1,382          |
| 10 | 地域一般入院基本料<br>2                   | 点数             |
| 11 | 地域一<br>般入院料1                     | 1,159          |
| 12 | 地域一般入院料2<br>□                    | 1,153          |
| 13 | ハ 地域一般入院料3                       | 988            |
| 14 |                                  |                |
| 15 |                                  |                |
| 16 |                                  |                |
|    | 入院基本料<br>練習1<br>練習2<br>練習3<br>b. | $^{\circledR}$ |

図13 令和元年度入院基本料一覧シート

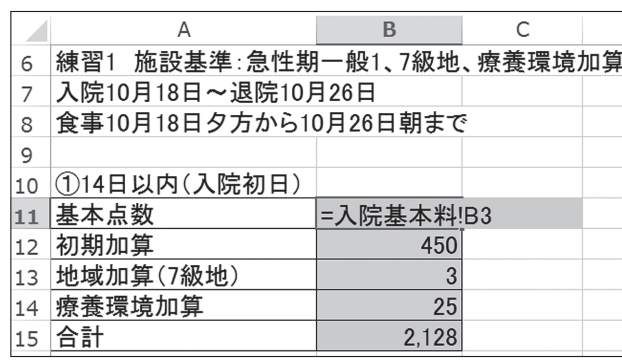

図14 令和元年度入院基本料一覧シート参照画面

# 4. 結果および考察

#### 4. 1 逆思考法による診療報酬請求事務の教材

 従来の診療報酬明細書を作成していく学習では,学生 が正しい答えを紙に書き写す行為を優先して、なぜその 加算が取れるのか,なぜこの場合は算定してはいけない のか等、説明を聴いて考える時間を十分にとれていない ことも考えられた。

 逆思考法を用いた学習では,すでに解答ができている ため,完成された診療報酬明細書を見ながら,なぜその 答えになるかの解説をじっくり聴くことができる。問題 の診療録と診療報酬明細書を照らし合わせて、診療報酬 算定の規則に基づいた思考の過程をまとめた解説書を読 んでいくことで疑問点をすぐに解決できるようにした。

 学生からの感想では,「なぜ間違えたのかがわかりや すかった。」「問題を解いた時にわからなかったところの 答えを見て,その時に解決できる。」「最初に解説を読む ことで、理解を深めてから問題に取り掛かれるので頭に 入りやすい。」というものが見受けられた。

#### 4. 2 診療報酬請求事務と Excel 操作学習

 診療報酬請求事務をパソコン演習に取り入れたことに より,診療報酬請求の理解とExcel操作の練習につなが る。しかし、パソコン操作が苦手な学生は入力すること に意識が向けられ,算定のルールやExcel機能の意味を 深く考える余裕がないようにも見受けられる。

 学生が社会でExcelを使用することを考え,もっと Excelの便利さを感じてもらえるような教材にして授業 を展開していきたいと考える。

# 5.今後の課題と展望

 逆思考法を用いた学習はまだ初期の段階であるため, 学生の反応や理解度を把握して改善させていく必要があ る。

 診療報酬請求事務では,各診療行為を算定規則による 過程を通して点数化していくが,その過程を可能な限り 言葉で表現して,知識を整理できるような教材作りをし ていきたい。

 診療報酬請求事務の知識や技能が身についていること の証明は,診療録から診療報酬明細書を作成できること であり,医療事務の資格試験は診療報酬明細書作成問題 であるため,逆思考法を用いた教材は,従来の学習を補 完するものであることには注意をしたい。

 また,山下らの医療機関職員を対象にした研究による と10),医療事務員に必要な知識については,「医療保険 制度の知識」「診療報酬請求の知識」「サービス接遇の知 識」に加え,「コンピュータ操作の知識」の必要性も高 いとしている。

本科の医療事務系科目におけるコンピュータを用いた

演習では,Excel操作を学ぶ過程で,コンピュータトラ ブル対処,ショートカットキーの紹介等も説明している。 学生が将来仕事でコンピュータを使用する上で多用する と思われる機能はこれからも説明していく。

 今後も医療事務系科目の授業を展開していく中で教材 をより改善させて,教育の質向上をしていきたいと考え る。

## 参 考 文 献

- 1)西林哲郎:「思考力・表現力を育む算数科の授業づ くり-第2学年「減法の逆思考」の実践を通して-」 岡山大学算数・数学教育学会誌「パピルス」(16), pp49-53,2009
- 2)平井安久:「加法・減法の逆思考問題についての一 考察 ~テープ図からの演算決定の難しさ~」岡山 大学教師教育開発センター紀要 (2), pp102-111, 2012
- 3)宮崎理恵・佐伯陽・平嶋宗・林雄介:「児童の問題 づくりを個別に促進する文章題作成コンピュータソ フト及びカリキュラムの研究開発(Ⅷ)」広島大学 学部・附属学校共同研究機構研究紀要 (44), pp45-54,2016
- 4)山田篤史:「逆思考問題の問題解決に関する調査と その分析:正答率と正誤パターンの学年間での変化 に焦点をあてて」イプシロン (46), pp21-30, 2004
- 5)山下真弓・西川三恵子:「職場における実態調査と 教育の効果 メディカル情報コース卒業生の場合」 名古屋経営短期大学紀要(48), pp83-92, 2007
- 6)厚生労働省 電子カルテシステム等の普及状況の推 移(2019年6月8日アクセス) https://www.mhlw.go.jp/content/10800000/00048 2158.pdf
- 7)厚生労働省 医科診療報酬点数表に関する事項 第 6部 注射(2020年3月23日アクセス) https://www.mhlw.go.jp/file/06-Seisakujouhou-12400000-Hokenkyoku/0000205632.pdf
- 8)厚生労働省 医科診療報酬点数表に関する事項 第 10部 手術(2020年3月23日アクセス) https://www.mhlw.go.jp/file/06-Seisakujouhou-
- 9)厚生労働省 医科診療報酬点数表に関する事項 第 3部 検査(2020年3月23日アクセス) https://www.mhlw.go.jp/file/06-Seisakujouhou-12400000-Hokenkyoku/0000205632.pdf
- 10) 山下真弓·西川三恵子: 医療事務員に求められる資 質と課題 ~瀬戸市および尾張旭市において~, 名 古屋経営短大紀要(50), pp51-62, 2009